## 第/ 一 篇

# **Java** 語法與物件導向技術

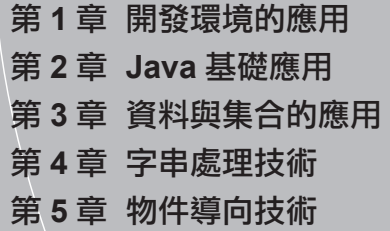

## <sup>第</sup> **1** <sup>章</sup>

# 開發環境的應用

**Java** 環境 開發工具 介面設計器

## 第一篇:**Java** 語法與物件導向技術

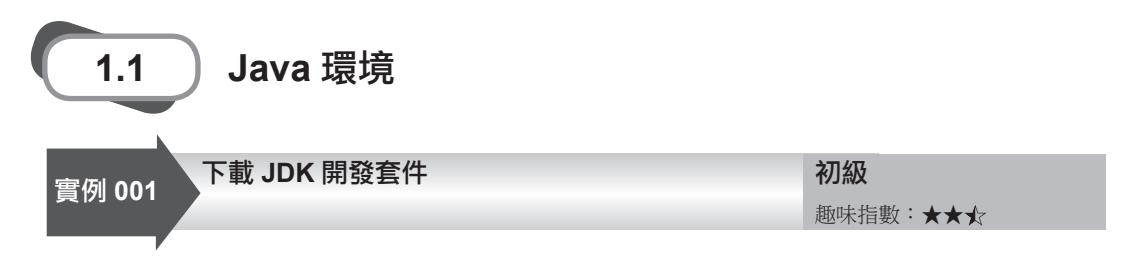

## 實例說明

開發 Java 程式必須有 Java 開發環境, 即 JDK 開發套件, 這個工具套件包含了編譯、 執行、偵錯等關鍵的指令。哪怕執行 Eclipse、NetBeans 等開發工具也要有 JDK 或 JRE 的 支援,所以開發 Java 程式之前的第一步準備工作就是獲得 JDK 開發套件,該工具套件需要 到官方網站去下載,本實例將介紹其關鍵的下載步驟。首先要開啟瀏覽器並瀏覽 JDK 的下 載頁面,如圖 1.1 所示。

|  |                                                                                                    | mstallation                                | mstallation                  |                 |
|--|----------------------------------------------------------------------------------------------------|--------------------------------------------|------------------------------|-----------------|
|  | "What Java Do I Need?" You must have a copy of the<br>JRE (Java Runtime Environment) on your system to run                                                                                                    | Instructions                               | Instructions                 | Subscribe Today |
|  | Java applications and applets. To develop Java<br>applications and applets, you need the JDK (Java<br>Development Kit), which includes the JRE.                                                                                                    | - ReadMe                                   | - ReadMe                     |                 |
|  |                                                                                                    | <b>ReleaseNotes</b>                        | - ReleaseNotes               |                 |
|  |                                                                                                    | <b>Oracle</b><br>License                   | - Oracle<br>License          |                 |
|  |                                                                                                    | Java SE                                    | Java SE                      |                 |
|  |                                                                                                    | Products                                   | Products                     |                 |
|  |                                                                                                    | - Third Party<br>Licenses                  | • Third Party<br>Licenses    |                 |
|  |                                                                                                    | <b>Certified</b>                           | <b>Certified</b>             |                 |
|  |                                                                                                    | System                                     | System                       |                 |
|  |                                                                                                    | Configurations                             | Configurations               |                 |
|  | <b>JDK 7 Demos and Samples</b><br>Demos and samples of common tasks and new<br>functionality available on JDK 7. The source code<br>provided with samples and demos for the JDK is<br>meant to illustrate the usage of a given feature or<br>technique and has been deliberately simplified. | <b>JDK Demos and Samples</b><br>DOWNLOAD + |                              |                 |
|  | Java SE 6 Update 32<br>This release includes bug fixes and performance<br>improvements. Learn more ▶                                                                                                    | <b>JDK</b><br>DOWNLOAD +                   | <b>JRE</b><br>DOWNLOAD +     |                 |
|  |                                                                                                    | <b>JDK 6 Docs</b>                          | <b>JRE 6 Docs</b>            |                 |
|  |                                                                                                    | Installation<br>Instructions               | Installation<br>Instructions |                 |
|  |                                                                                                    | <b>ReadMe</b>                              | <b>ReadMe</b>                |                 |
|  |                                                                                                    | ReleaseNotes                               | ReleaseNotes                 |                 |
|  |                                                                                                    |                                            |                              |                 |
|  |                                                                                                    | <b>Oracle</b>                              | • Oracle                     |                 |

圖 1.1 JDK 下載頁面

## 關鍵技術

現在的 Java 屬於 Oracle 公司,而且在下載頁面中也會有 Oracle 公司的標示,這裡要 做的就是找到 JavaSE 的下載網址,而 http://java.sun.com 功能變數名稱是造訪 Java 相關資 源的統一方向,該功能變數名稱指向的網站幾乎包含所有使用者需要的內容。而最快地 JavaSE 資源的方法是直接在該功能變數名稱後面輸入 JavaSE,即 http://java.sun.com/JavaSE 來開啟網頁。

## 設計過程

(1)開啟瀏覽器。

(2)在瀏覽器的位址欄中輸入網址 http://java.sun.com/JavaSE,將開啟 JavaSE 相關的 網頁,然後點擊頁面中的 Downloads 超連結,如圖 1.2 所示。

(3) 在 JavaSE 的下載頁面中包含很多下載連結,其中最頂端的是 JDK 與 JRE 的下載 超連結,如圖 1.3 所示。現在要準備進行 Java 程式開發,這時就需要使用 JDK 包含的原始 程式編譯、執行、偵錯等工具,所以要點擊 Downloader JDK 超連結下載 JDK 安裝檔案。

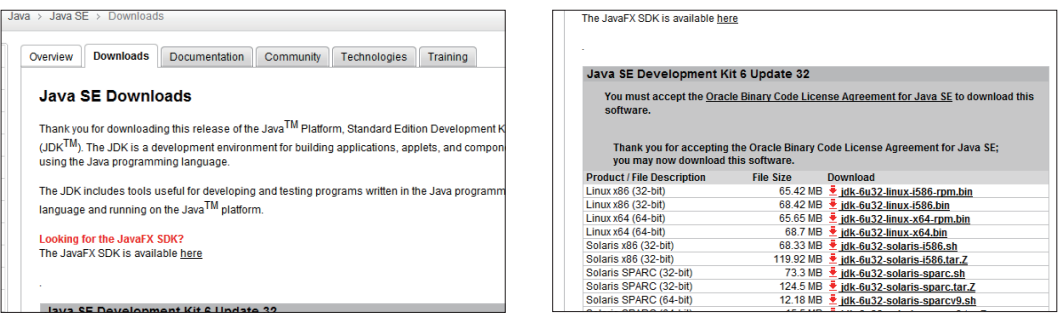

圖 1.2 JavaSE 資源頁面 <br>图 1.3 JavaSE 下載頁面

(4)在 JDK 的下載頁面中選擇平台的型態為 Windows,再在頁面中點擊 Downloads 超連結,如圖 1.4 所示。

(5)在下載過程中,網站會要求輸入登入該網站的用戶名與密碼,如圖 1.5 所示。如 果沒有在該網站註冊,可以點擊該頁面下方的 Skip this Step 超連結跳過這個步驟,接下來 就會開始下載 JDK 安裝檔案了。

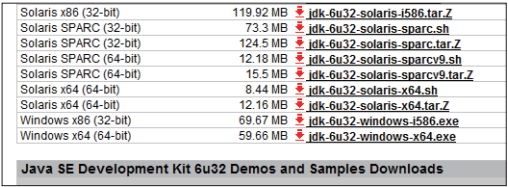

圖 1.4 JDK 下載頁面 圖 1.5 登入頁面

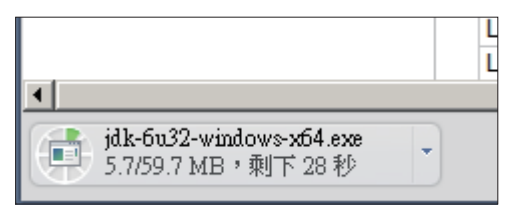

## 秘笈心法:應對可能變化的下載頁面。

在下載 JavaSE 的 JDK 安裝檔案時,由於時間的推移和網頁不斷地改進,下載頁面可 能會發生一些變化,但是無論如何改變網頁的版面設定,只要記住在網頁中找到 JavaSE 的 資源網頁,然後在其中找到 Downloads 超連結,透過這個超連結找到 JDK 的下載頁面,並 在頁面中進行簡單設定,再選擇要下載哪個平台的 JDK 安裝檔案,並執行下載工作即可。 如果遇到登入介面,可以點擊其下方的 Skip this Step 超連結跳過這個步驟或者乾脆註冊一

## 第一篇:**Java** 語法與物件導向技術

個用戶名進行登入再下載,不過這會稍微複雜一些。只要記住這幾個關鍵步驟,就能夠應 對網站的升級變化,不至於找不到下載頁面。

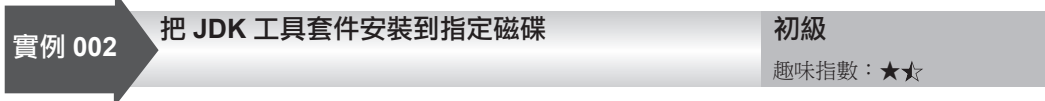

## 實例說明

安裝 JDK 開發套件表示撰寫 Java 程式的開始。在一台電腦中安裝 JDK,可以為電腦 新增編譯、執行和偵錯 Java 程式的能力。本實例將介紹如何安裝 JDK 開發套件到指定的 磁碟位置,這比簡單的預設安裝要稍微複雜一些,但是這樣能夠詳細地了解安裝的步驟。 JDK 安裝精靈啟動介面如圖 1.6 所示。

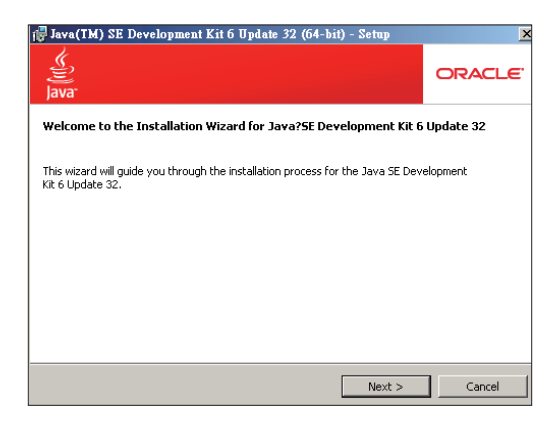

### 圖 1.6 JDK 安裝精靈啟動介面

## 關鍵技術

在安裝 JDK 開發套件時應注意,系統中已經安裝的某些殺毒軟體或者系統防範工具對 安裝的提示訊息,因為 JDK 開發套件會在系統中新增一些方便以後升級的啟動項,在殺毒 軟體提示是否允許這項操作時,請讓它透過,或者乾脆暫時關閉殺毒軟體,以確保 JDK 能 夠完整地安裝,並隨時保持可升級狀態。

### 設計過程

(1) 在網站下載的 JDK 安裝精靈根據版本的不同, 安裝檔案的名稱也有所改變。這 裡以 jdk-6u20-windows-i586.exec 安裝檔案為例介紹安裝過程,首先執行這個安裝檔案。

(2)精靈啟動過程中會初始化資料,然後顯示一個"許可證"介面,只有接受這個授 權合約,才能夠進行程式安裝,如圖 1.7 所示。然後點擊"接受"按鈕。

(3)在安裝精靈的"自訂安裝"介面中顯示了該精靈包含的5個安裝部分,分別為"開 發工具"、"示範程式及範例"、"原始程式碼"、"公共 JRE"和"Java DB",這 5 個